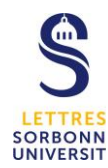

# **Anti-Plagiat – Compilatio**

## **Remise des travaux à distance par les étudiants**

Les étudiants rendent leurs travaux dans votre compte Compilatio, via une page web sécurisée. Vous les sensibilisez à votre démarche de prévention du plagiat.

Grâce à un système de collecte de documents, les étudiants remettent facilement leurs travaux via un formulaire de collecte :

- 1- Vérifiez que la page de collecte de votre dossier est bien active
- 2- Communiquez l'adresse URL de la page de collecte à vos étudiants
- 3- L'étudiant remplit le formulaire, joint son travail et valide l'envoi
- 4- Recevez les travaux dans votre compte et lancez leur analyse

**Que fait l'enseignant ?**

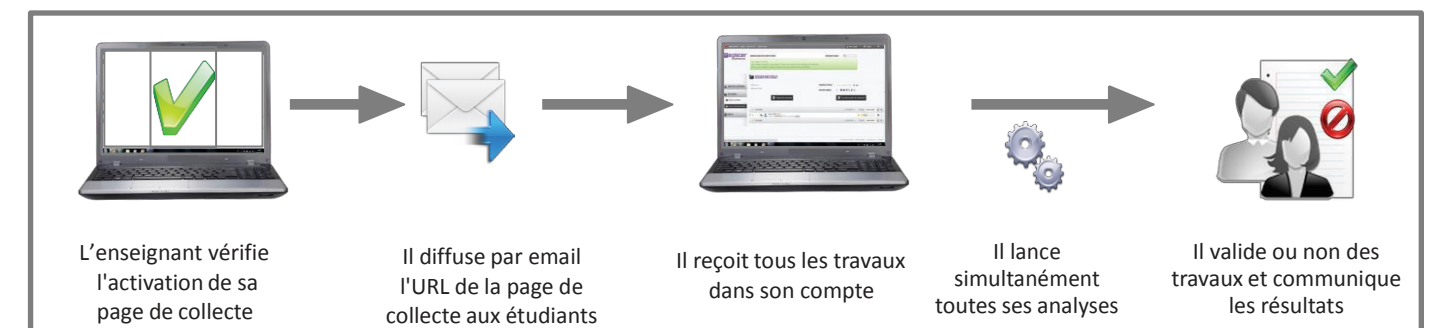

## **Que fait l'étudiant ?**

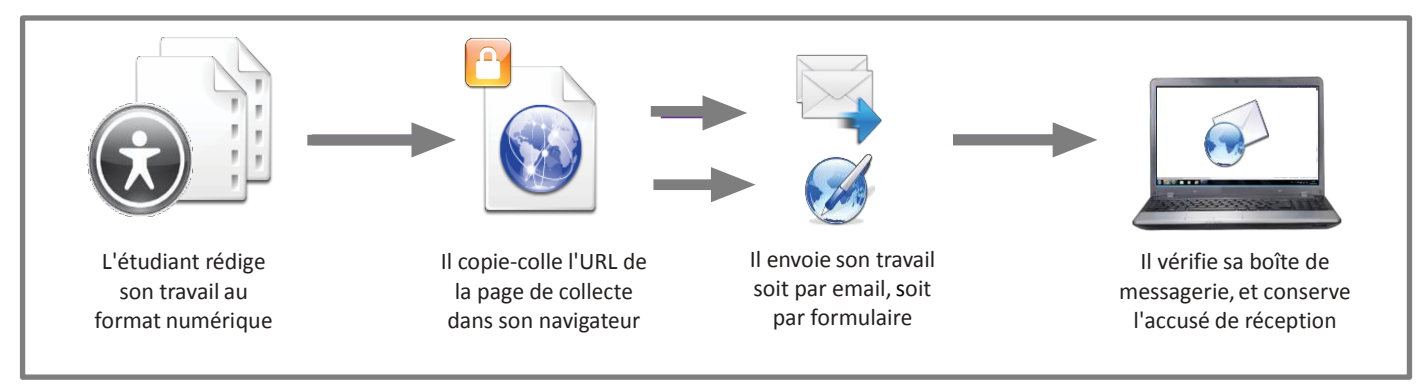

## *Configurez la page de collecte*

Créez un nouveau dossier dédié à la collecte de ces travaux et paramétrez-le.

1 - Sur votre page d'accueil, cliquez sur "**créer un nouveau dossier**".

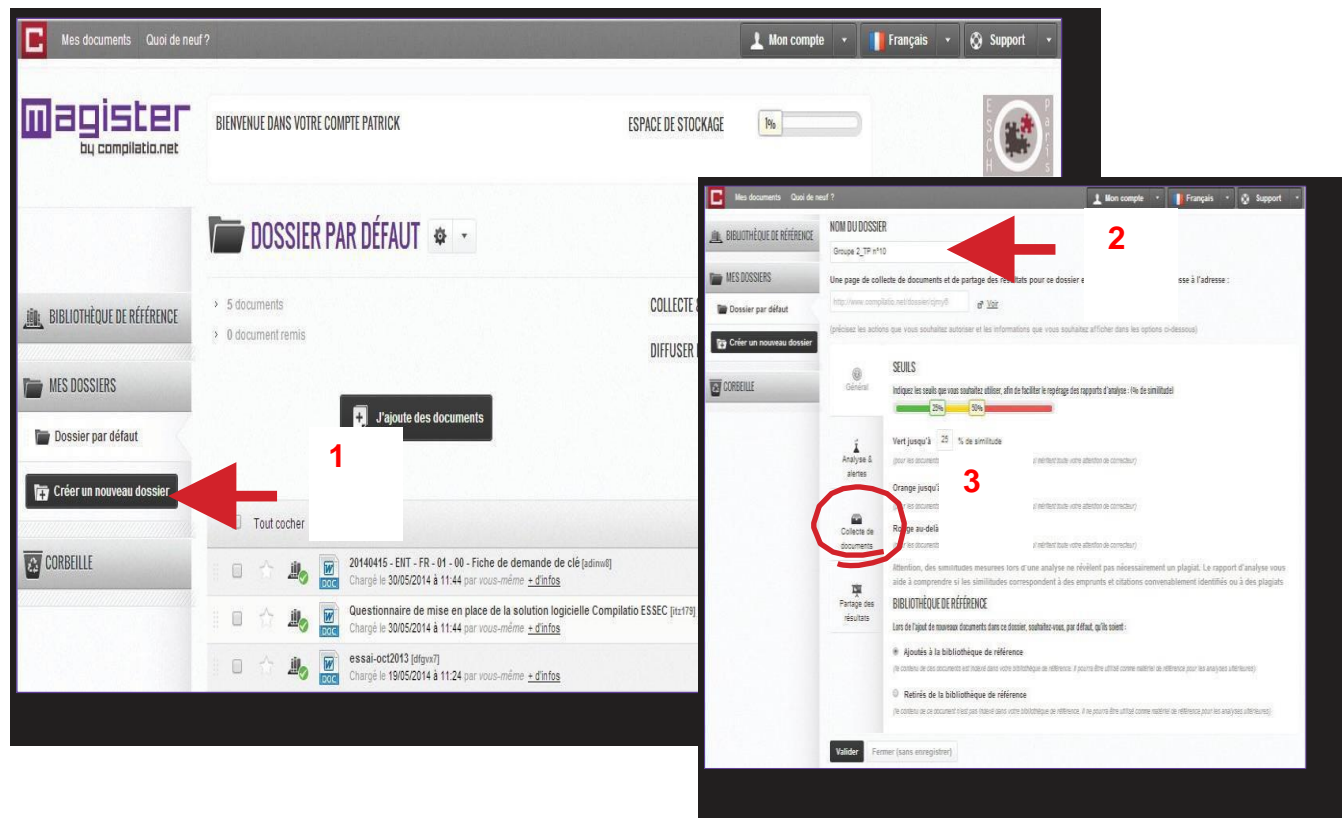

2- Nommez-le et réglez vos paramètres : seuils de notation, indexation à votre bibliothèque...

#### 3- Cliquez sur l'onglet "**Collecte de documents**"

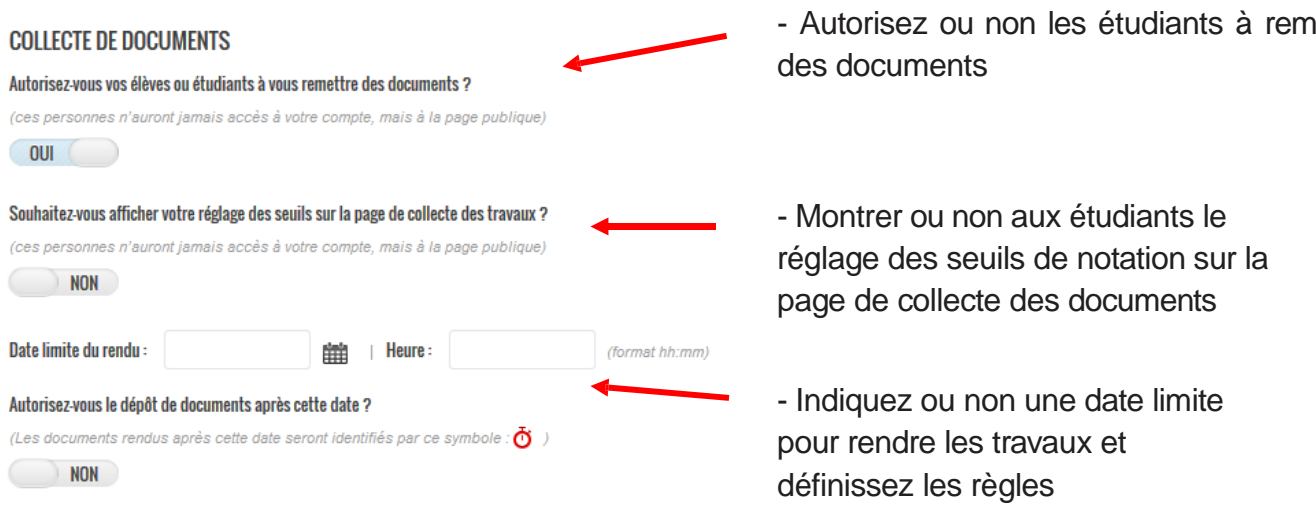

N'oubliez pas de validez les modifications

- Autorisez ou non les étudiants à remettre

## *Transmettez les consignes aux étudiants*

Par mail vous les avisez du mode de dépôt que vous avez choisi :

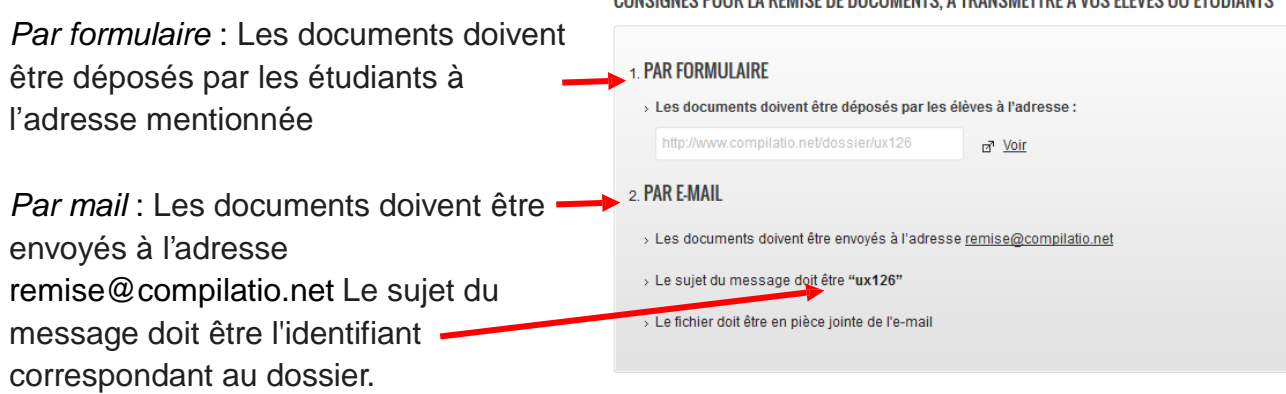

CONSIGNES POUR LA REMISE DE DOCUMENTS. À TRANSMETTRE À VOS ÉLÈVES QU ÉTUDIANTS

## *Dépôt des travaux par les étudiants via le formulaire*

L'étudiant recopie l'URL dans leur navigateur et accède à la page de collecte.

Il clique sur "J'ajoute des documents", remplit le formulaire en indiquant son adresse email afin de recevoir l'accusé de réception validant son envoi.

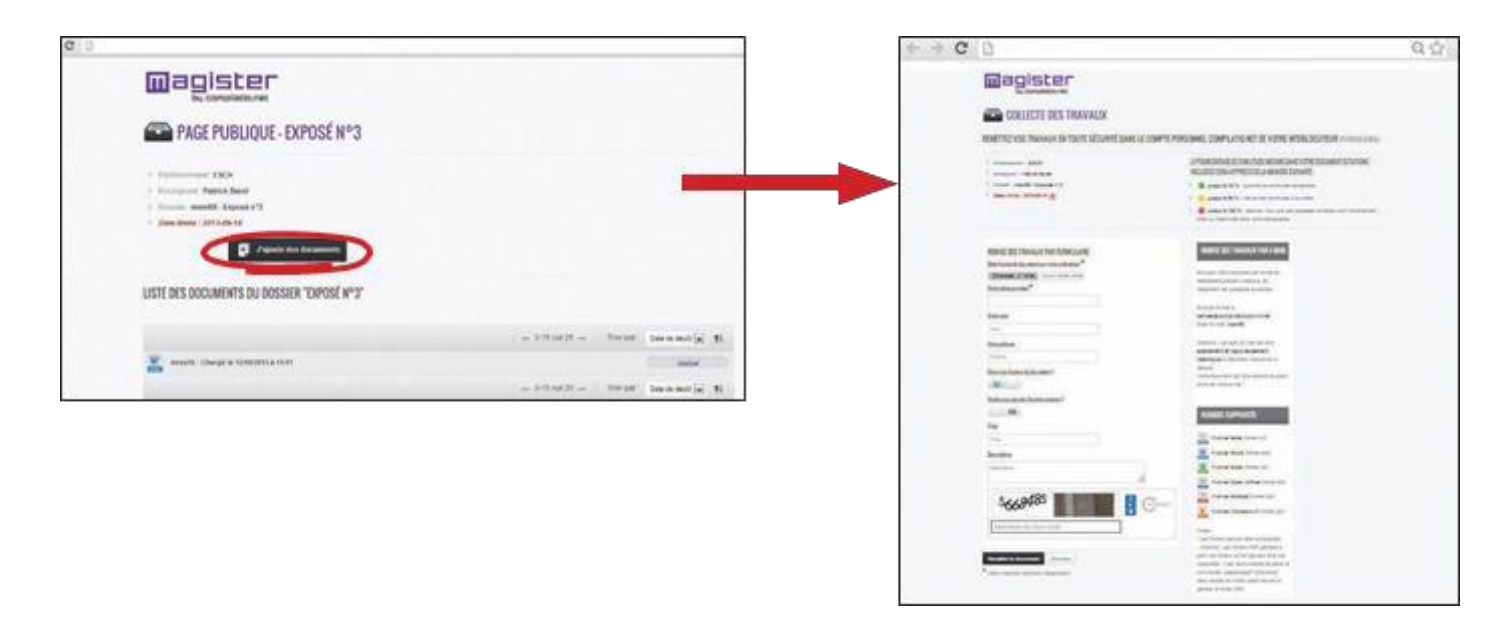

Il charge son travail et confirme l'envoi en cliquant sur "Remettre le document".

### *Réception des documents et analyse*

Les travaux arrivent directement dans votre compte sans que les étudiants accèdent à votre espace de travail.

Vous retrouverez les informations saisies par les étudiants, ainsi que le symbole indiquant si le document a été envoyé en retard ou dans les temps selon les paramètres prédéfinis.

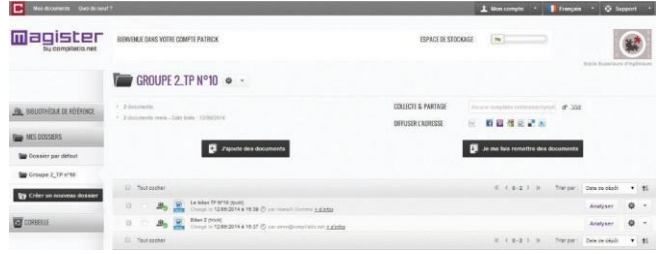

Lancez les analyses simultanément de manière à comparer aussi les documents entre eux.